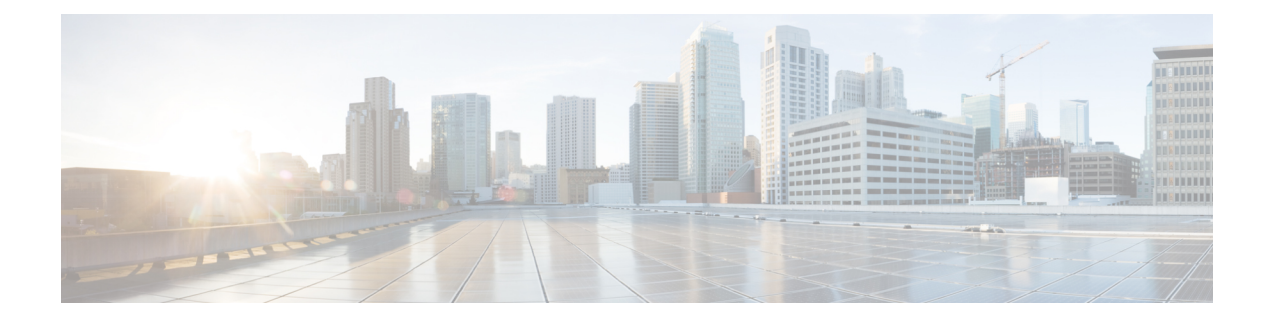

# **Route Summarization**

This chapter contains the following sections:

- [Introduction,](#page-0-0) on page 1
- Route [Summarization](#page-0-1) at the L3Out External EPG Level, on page 1
- Route Filtering and [Aggregation](#page-1-0) at the VRF Level, on page 2
- Guidelines and [Limitations,](#page-4-0) on page 5
- Configuring Route [Summarization](#page-4-1) at L3out External EPG Level Using the GUI, on page 5
- [Configuring](#page-6-0) Route Control Policy in VRF Using the GUI, on page 7

### <span id="page-0-0"></span>**Introduction**

Route summarization simplifies route tables by replacing many specific addresses with a single address. For example,  $10.1.1.0/24$ ,  $10.1.2.0/24$ , and  $10.1.3.0/24$  can be replaced with  $10.1.0.0/16$ . Route summarization policies enable routes to be shared efficiently among border leaf switches and their neighboring switches.

Two forms of route summarization are supported in ACI beginning in the Cisco APIC 5.2(4) release:

• Route Summarization at the L3Out External EPG Level:

This configuration of route summarization at the L3Out External EPG Level allows route summarization towards external L3Out peers only.

• Route Filtering and Aggregation at the VRF Level:

Beginning in the Cisco APIC 5.2(4) release, Cisco APIC also provides option to perform route filtering and aggregation of routes that are advertised in a fabric to reduce the scale requirements of the fabric. This feature is configured at the VRF level. Enabling route summarization at the VRF level helps to achieve summarization of routes into the ACI fabric, as well as towards external BGP L3Out peers.

Details of both of the above mentioned forms of summarization are described in the upcoming sections below.

# <span id="page-0-1"></span>**Route Summarization at the L3Out External EPG Level**

BGP, OSPF, or EIGRP route summarization policies are applied to a bridge domain or transit subnet. For OSPF, inter-area and external route summarization are supported. Summary routes are exported; they are not advertised within the fabric.

Enabling route summarization at the L3Out External EPG helps to achieve route summarization towards L3Out peers only and not within the ACI fabric. To achieve summarization of routes into the ACI fabric as well as towards external L3Out peers, see Route Filtering and [Aggregation](#page-1-0) at the VRF Level, on page 2.

Also, with this route summarization configured, the aggregate prefix would be advertised to external L3Out peers and more-specific prefixes would not be advertised to the L3Out peers.

## <span id="page-1-0"></span>**Route Filtering and Aggregation at the VRF Level**

By default, border leaf nodes receive many prefixes from the directly connected, static route, and routing protocols and these prefixes gets redistributed in MP-BGP and these prefixes are advertised to all leaf and spine switches. Leaf switches programs all the prefixes of configured VRFs in the LPM. By using this feature, administrators can selectively import prefixes of a VRF into LPM table or export prefixes of a VRF to MP-BGP or L3Out peers.

Beginning in the Cisco APIC 5.2(4) release, Cisco APIC provides option to summarize or filter routes that are advertised in a fabric to reduce the scale requirements of the fabric.

The following route control policies are added under VRF.

### **BGP Route Summarization Policy**

This policy allows you to aggregate prefixes to a larger subnet irrespective of whether the subnet is learned directly from an external router or not. You can specify in the policy whether to advertise only the aggregated subnets or to advertise all prefixes within the subnet. This policy controls aggregation for L3Out peers and MP-BGP.

The following configurations are available in this policy:

- Nodes: A list of border leaf nodes on which the route profile needs to be applied.
	- At least one border leaf must be configured for the policy to be deployed.
	- Spine switches are not supported in this policy.
	- You can configure multiple policies for each VRF instance, border leaf node pair.
	- This policy is vPC unaware. Therefore, you can configure different policies between nodes in a vPC pair.
	- This policy is applicable only for the unicast address family.
- Subnets: A list of subnets with each subnet pointing to the BGP route summarization policy configured under tenant.
	- You must configure at least one subnet to deploy the policy.
	- There should be no overlap between subnets that are associated with different route summarization policies for the same node.
- BGP route summarization policy: Using the route summarization policy control state options, you can either enable advertisement of only the aggregate prefixes to peers, or you can allow advertisement of both the aggregate as well as specific prefixes to peers.
- When you configure route summarization for the same subnet on a VRF instance as well as l3extSubnet, the Cisco APIC raises a fault. Clear this fault before performing a fabric upgrade or switch reload.
- To configure a BGP route summarization policy, see [Configuring](#page-6-0) Route Control Policy in VRF [Using](#page-6-0) the GUI, on page 7.

### **Intra-VRF Import Route Control Policy**

This policy allows you to control the prefixes to be registered in the routing table.

The following configurations are available in this policy:

- Nodes: A list of leaf nodes on which the route profile needs to be applied.
	- At least one leaf must be configured for the policy to be deployed.
	- Spine switches are not supported in this policy.
	- If there is no import route control policy that is configured for the VRF, leaf node, then all prefixes of the VRF from MP-BGP will be registered in the node's routing table.
	- This policy is vPC unaware. Therefore, you can configure different policies between nodes in a vPC pair.
- Route Map: Configure the same way that you configure an existing route profile configuration for a tenant. Following route-map match and set clauses are applicable in the Import Route Control configuration:

Match Clauses:

- IP Prefix List
- Community
- Extended Community (match on color extended community is not supported)
- Regex Community
- Regex Extended Community

Set Clauses:

- Community
- Extended Community
- Tag
- Weight
- Preference
- Metric

If route summarization or fabric export control is configured to suppress a prefix in MP-BGP, then this policy will not be updated in the receiver leaf's routing table even if it is allowed by the import route control policy for the leaf.

The procedures for configuring an inter-VRF import route control policy is provided in [Configuring](#page-6-0) Route [Control](#page-6-0) Policy in VRF Using the GUI, on page 7.

### **VRF Export Route Control Policy**

This policy allows you to control the prefixes to be advertised to a fabric.

The following configurations are available in this policy:

- Nodes: A list of border leaf nodes on which the route profile needs to be applied.
	- At least one border leaf must be configured for the policy to be deployed.
	- Spine switches are not supported in this policy.
	- If there is no export route control policy that is configured for the VRF, border leaf pair, then all prefixes of the VRF from border leafs to MP-BPG will be advertised.
	- This policy is vPC unaware. Therefore, you can configure different policies between nodes in a vPC pair.
- Route Map: Configure the same way that you configure an existing route profile configuration for a tenant. Following route-map match and set clauses are applicable to the Export Route Control configuration:

Match Clauses:

- IP Prefix List
- Community
- Extended Community (match on color extended community is not supported)
- Regex Community
- Regex Extended Community

Set Clauses:

- Community
- Extended Community (except setting extended community to **None**)
- Weight
- Preference
- Metric

The procedures for configuring a VRF export route control policy is provided in [Configuring](#page-6-0) Route Control [Policy](#page-6-0) in VRF Using the GUI, on page 7.

## <span id="page-4-0"></span>**Guidelines and Limitations**

A route summarization policy configured under an external EPG will result in the summarized prefix being advertised to all of the BGP peers that are connected to the same border leaf switch and in the same VRF. This includes BGP peers that belong to different L3Outs if the same border leaf switch and VRF condition is met.

If you do not want this behavior to take place and you want to limit which BGP peers receive the aggregate route, block the routes where applicable using outbound route-maps on the respective L3Outs.

## <span id="page-4-1"></span>**Configuring Route Summarization at L3out External EPG Level Using the GUI**

This section explains the steps to configure route summarization associated to an L3Out External EPG. Enabling route summarization using these configuration steps helps to achieve route summarization towards L3Out peers only, and not within the ACI fabric.

Also, with the route summarization configured, the aggregate prefix would be advertised to external L3Out peers and more-specific prefixes would not be advertised to the L3Out peers.

To achieve summarization of routes into the ACI fabric as well as towards external L3Out peers, see [Configuring](#page-6-0) Route [Control](#page-6-0) Policy in VRF Using the GUI, on page 7.

#### **Before you begin**

For each of the following configurations, you have already created an L3 Out. For the L3 Out, you can create external routed networks, subnets, and route summarization polices.

#### **Procedure**

- **Step 1** Configure BGP route summarization using the GUI as follows:
	- a) On the menu bar, choose **Tenants** > **common**
	- b) In the Navigation pane, expand **Networking** > **L3Outs** .
	- c) Right-click on **L3Outs**, then select **Create L3Out**. The **Create L3Out** wizard appears.
	- d) In the work pane, enter the necessary information (**Name**, **VRF**, and **L3 Domain**), then check the check box next to **BGP**.
	- e) Click **Next**. The **Nodes and Interfaces** window appears.
	- f) In the **Nodes and Interfaces** window, fill in the appropriate fields, then click **Next**. The **Protocols** window appears.
	- g) In the **Protocols** window, fill in the appropriate fields, then click **Next**. The **External EPG** window appears.
	- h) Enter a name in the **Name** field, then uncheck the **Default EPG for all external networks** field. The **Subnets** field appears.
	- i) Click **+** above **Route Summarization Policy**.

The **Create Subnet** dialog box appears.

j) In the **Specify the Subnet** dialog box, you can associate a route summarization policy to the subnet as follows:

#### **Example:**

- Enter an IP address in the **IP Address** field.
- Check the check box next to **Export Route Control Subnet**.
- Check the check box next to **External Subnets for the External EPG**.
- From the **BGP Route Summarization Policy** drop-down menu, select either **default** for an existing (default) policy or **Create BGP route summarization policy** to create a new policy.
- If you selected **Create BGP route summarization policy**, the **Create BGP Route Summarization Policy** dialog box appears. Enter a name for it in the **Name** field, check the **Control State** check box for **Generate AS-SET information**, click **Submit**, click **OK**, the click **Finish**.
- The **Donot advertise more specifics** controlstate option and **Address Type Control** option are applicable only when a policy is applied on the VRF Route Control policy. Here, both AF Ucast and AF Mcast are enabled by default. **Note**
- **Step 2** Configure OSPF inter-area and external summarization using the GUI as follows:
	- a) On the menu bar, choose **Tenants** > **common**.
	- b) In the Navigation pane, expand **Networking** > **L3Outs** > **External EPGs**, then click on the configured external EPG.

The overview information for that configured external EPG appears.

- c) In the work pane, click the **+** sign above **Route Summarization Policy**. The **Create Subnet** dialog box appears.
- d) In the **Specify the Subnet** dialog box, you can associate a route summarization policy to the subnet as follows:

#### **Example:**

- Enter an IP address in the **IP Address** field.
- Check the check box next to **Export Route Control Subnet**.
- Check the check box next to **External Subnets for the External EPG**.
- From the **OSPF Route Summarization Policy** drop-down menu, choose either **default** for an existing (default) policy or **Create OSPF route summarization policy** to create a new policy.
- If you chose **Create OSPF route summarization policy**, the **Create OSPF Route Summarization Policy** dialog box appears. Enter a name for it in the **Name** field, check the check box next to **Inter-Area Enabled**, enter a value next to **Cost**, click **SUBMIT**.
- **Step 3** Configure EIGRP summarization using the GUI as follows:
	- a) On the menu bar, choose **Tenants > common**
	- b) In the Navigation pane, expand **Networking.> L3Outs**.
	- c) Right-click on **L3Outs**, choose **Create L3Out**. The **Create L3Out** dialog box appears.
	- d) In the work pane, check the check box next to **EIGRP**.
	- e) Enter a name in the **Name** field, click **NEXT**.

The **External EPG Networks** dialog box appears.

- f) In the work pane, click the **+** sign. The **Define an External Network** dialog box appears.
- g) Enter a name in the **Name** field, then click the **+** sign above **Route Summarization Policy**. The **Create Subnet** dialog box appears.
- h) In the **Specify the Subnet** dialog box, you can associate a route summarization policy to the subnet as follows:

#### **Example:**

- Enter an IP address in the **IP Address** field.
- Check the check box next to **Export Route Control Subnet**.
- Check the check box next to **External Subnets for the External EPG**.
- Check the check box next to **EIGRP Route Summarization**, click **OK**, click **OK**, click **FINISH**.

### <span id="page-6-0"></span>**Configuring Route Control Policy in VRF Using the GUI**

This section explains the steps to configure route summarization for a VRF. This includes steps to configure a route summarization policy, intra-VRF import route control, and VRF export route control.

Enabling route summarization using the steps in this section helps to achieve summarization of routes into the ACI fabric, as well astowards external BGP L3Out peers.Further, with the route summarization configured using the stepsin thissection, the more-specific prefixes may or may not be advertised along with the aggregate prefix, based on the control state option enabled.

#### **Procedure**

<span id="page-6-1"></span>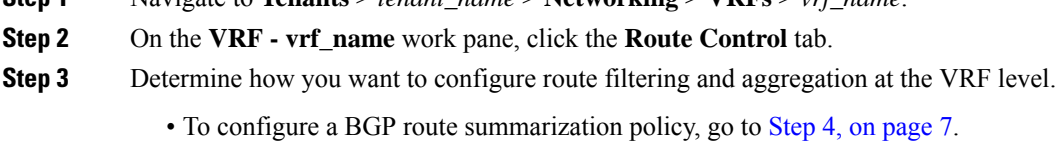

**Step 1** Navigate to **Tenants** > *tenant\_name* >  $N$ **etworking** >  $V$ **RFs** > *vrf\_name* 

- To configure an inter-VRF import route control policy, go to Step 5, on [page](#page-7-0) 8.
- To configure a VRF export route control policy, go to Step 6, on [page](#page-7-1) 8.

#### **Step 4** Configure the Route Summarization Policy using the GUI as follows:

- a) Click + next to the **Route Summarization Policy**.
	- The **Create Route Summarization Policy** dialog box appears.
- b) Enter a name in the **Name** field and select switches from the **Nodes** list.
- c) Click + next to **Subnets**.
	- The **Create Association of Subnet to Summarization Policy** dialog box appears.
- d) Enter an IP address in the **Subnet** field.
- e) Select a policy from the **BGP Route Summary Policy** list.

The **Create BGP Route Summarization Policy** dialog box appears.

f) Enter a name in the **Name** filed and select the appropriate **Control State** and **Address Type Controls** options.

If the **Do not advertise more specifics** control state option in the BGP route summarization policy configuration is enabled, aggregate prefix would be advertised and more-specific prefixes would not be advertised to peers. If the **Do not advertise more specifics** option is not enabled, both the aggregate and the more-specific prefixes would be advertised to the peers.

- g) Click **Submit** and confirm the previous configurations.
- If the aggregate prefix is learned from L3Out peers and from the locally originated aggregate prefix at the border leafs using the route summarization policy configuration, to prefer the externally learned aggregate prefix as the BGP best path over the locally originated aggregate prefix, the incoming weight of all routes originating from the L3Out peers must be set to 32769 or greater. **Note**
- <span id="page-7-0"></span>**Step 5** Configure the Intra-VRF Import Route Configuration Policy using the GUI as follows:
	- a) Click + next to the **Intra-VRF Import Route Configuration Policy**. The **Create VRF Import Route Control Policy** dialog box appears.
	- b) Enter a name in the **Name** field and select switches from the **Nodes** list.
	- c) Select a policy from the **Route Profile for Import** list.
	- d) Click **Submit**.
- <span id="page-7-1"></span>**Step 6** Configure the VRF Export Route Configuration Policy using the GUI as follows:
	- a) Click + next to the **VRF Export Route Configuration Policy**. The **Create VRF Export Route Control Policy** dialog box appears.
	- b) Enter a name in the **Name** field and select switches from the **Nodes** list.
	- c) Select a policy from the **Route Profile for Export** list.
	- d) Click **Submit**.